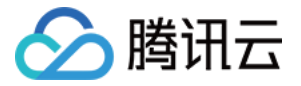

# 移动解析 **HTTPDNS API** ⽂档 产品⽂档

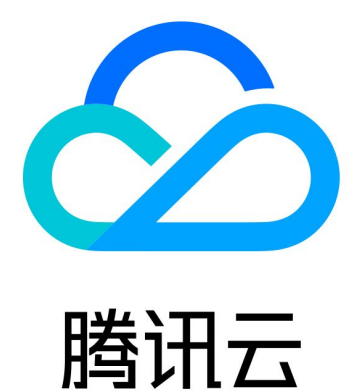

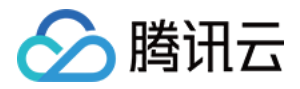

【版权声明】

©2013-2019 腾讯云版权所有

本文档著作权归腾讯云单独所有,未经腾讯云事先书面许可,任何主体不得以任何形式复制、修改、抄袭、传播全 部或部分本⽂档内容。

【商标声明】

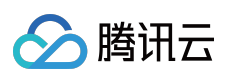

及其它腾讯云服务相关的商标均为腾讯云计算(北京)有限责任公司及其关联公司所有。本文档涉及的第三方主体 的商标,依法由权利人所有。

【服务声明】

本文档意在向客户介绍腾讯云全部或部分产品、服务的当时的整体概况,部分产品、服务的内容可能有所调整。您 所购买的腾讯云产品、服务的种类、服务标准等应由您与腾讯云之间的商业合同约定,除非双方另有约定,否则, 腾讯云对本⽂档内容不做任何明⽰或模式的承诺或保证。

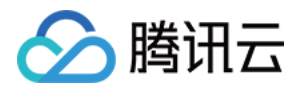

# 文档目录

API [⽂档](#page-3-0)

[配置信息说明](#page-3-1) HTTP 请求方式查询 HTTPS 请求方式查询 AES、DES [加密解密说明](#page-22-0) API 接入最佳实践

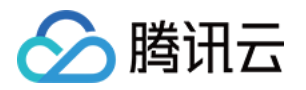

# <span id="page-3-1"></span><span id="page-3-0"></span>API ⽂档 配置信息说明

最近更新时间:2022-06-22 15:56:52

### 概述

在接入移动解析 HTTPDNS 过程中, 您需在移动解析 HTTPDNS 控制台获取对应配置信息后才可正常接入, 本文将 对如何获取配置信息以及配置信息含义进行说明。

### 前提条件

已开通移动解析 HTTPDNS。具体操作请参⻅ [开通移动解析](https://www.tencentcloud.com/document/product/1130/44461) HTTPDNS。

# 操作指南

登录移动解析 HTTPDNS 控制台开发配置页, 即可查询到您的配置信息。如下图所示:

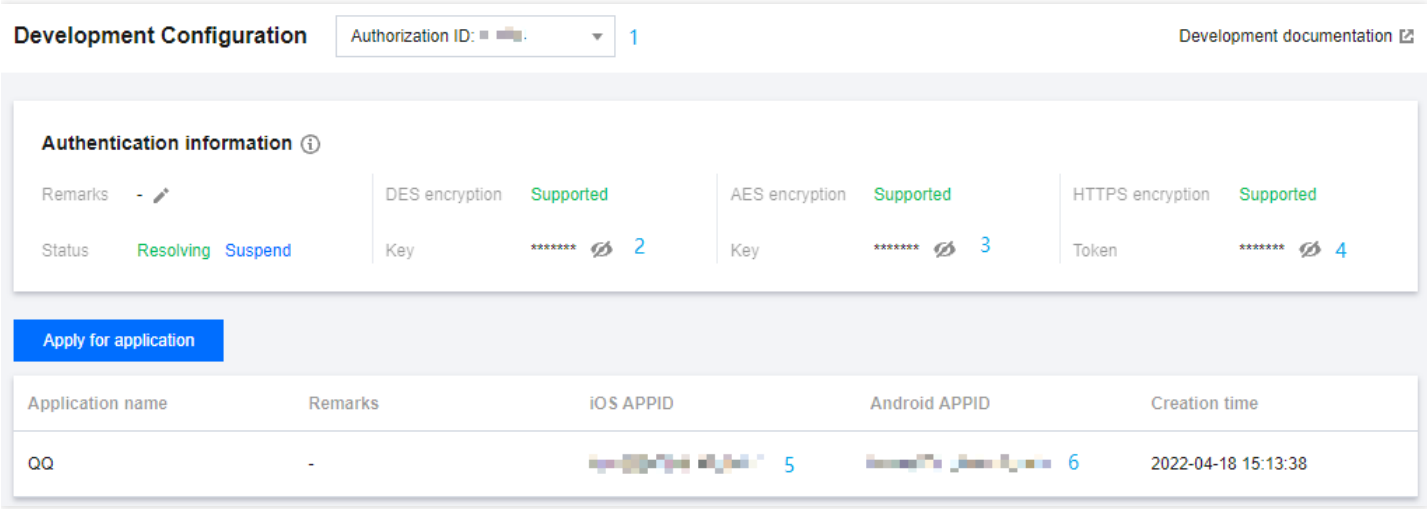

• 授权 ID:使用移动解析 HTTPDNS 服务中,开发配置的唯一标识。调用移动解析 HTTPDNS 的 HTTP 解析接 □ http://43.132.55.55 时中传入的授权 ID 参数。

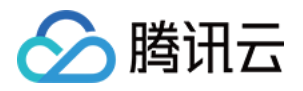

- DES 加密密钥:调用移动解析 HTTPDNS 的 HTTP 解析接口 http://43.132.55.55 并使用 DES 加密方式 时, 对 DNS 请求数据进行加密时的加密密钥。
- AES 加密密钥:调用移动解析 HTTPDNS 的 HTTP 解析接口 http://43.132.55.55 并使用 AES 加密方式 时, 对 DNS 请求数据进行加密时的加密密钥。
- HTTPS 加密 Token: 调用移动解析 HTTPDNS 的 HTTPS 解析接口 https://43.132.55.56 ,对 DNS 请 求数据进行鉴权的 Token 信息。

说明:

若控制台无以下两项信息,请申请应用后再进行查看。具体操作请参见 SDK [开通流程](https://www.tencentcloud.com/document/product/1130/44474)。

- IOS APPID: 使用移动解析 HTTPDNS 服务提供的 IOS 端 [SDK](https://www.tencentcloud.com/document/product/1130/44472) 的 appId (应用 ID) 鉴权信息。
- [Android](https://www.tencentcloud.com/document/product/1130/44473) APPID: 使用移动解析 HTTPDNS 服务提供的 Android 端 SDK 的 业务 appkey 鉴权信息。

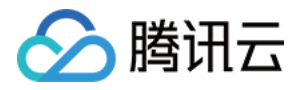

# <span id="page-5-0"></span>HTTP 请求方式查询

最近更新时间:2022-06-22 15:57:52

# 概述

移动解析 HTTPDNS 通过 HTTP/HTTPS 接口对外提供域名解析服务, 服务接入直接使用 IP 地址, 服务 IP 有多个, 移动解析 HTTPDNS 的 HTTP 请求方式查询入口以 43.132.55.55 为例。

说明:

- 当前仅开放了**DES**加密⽅式(服务**IP**: **43.132.55.55** ),**HTTPS**、**AES**加密⽅式未开放。
- [开通移动解析](https://www.tencentcloud.com/document/product/1130/44461) HTTPDNS 服务 后, 您需在移动解析 HTTPDNS 控制台添加解析域名后才可正常使用。详 情请参⻅ [添加域名。](https://www.tencentcloud.com/document/product/1130/44465)
- 我们提供2个入口 IP 示例, HTTP 协议的服务 IP: 43.132.55.55 , HTTPS 协议的服务 IP: 43.132.55.56 。
- 请优先使用官方 SDK, 如果场景特殊下无法使用 SDK, 需要直接访问 HTTP API 接口, 请 提交工单 联系 我们,我们将根据您的具体使用场景,为您提供多个服务 IP 和相关的安全建议。
- 考虑到服务 IP 防攻击之类的安全风险, 为保障服务可用性, HTTPDNS 同时提供多个服务 IP, 当某个服务 IP 在异常情况下不可用时, 可以使用其它服务 IP 进行重试。

# 前期准备

使用请求接口 http://43.132.55.55/d?+{请求参数} 时, 需使用以下配置信息。请前往移动解析 HTTPDNS 管理控制台开发配置页获取相关配置信息:

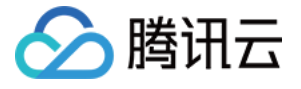

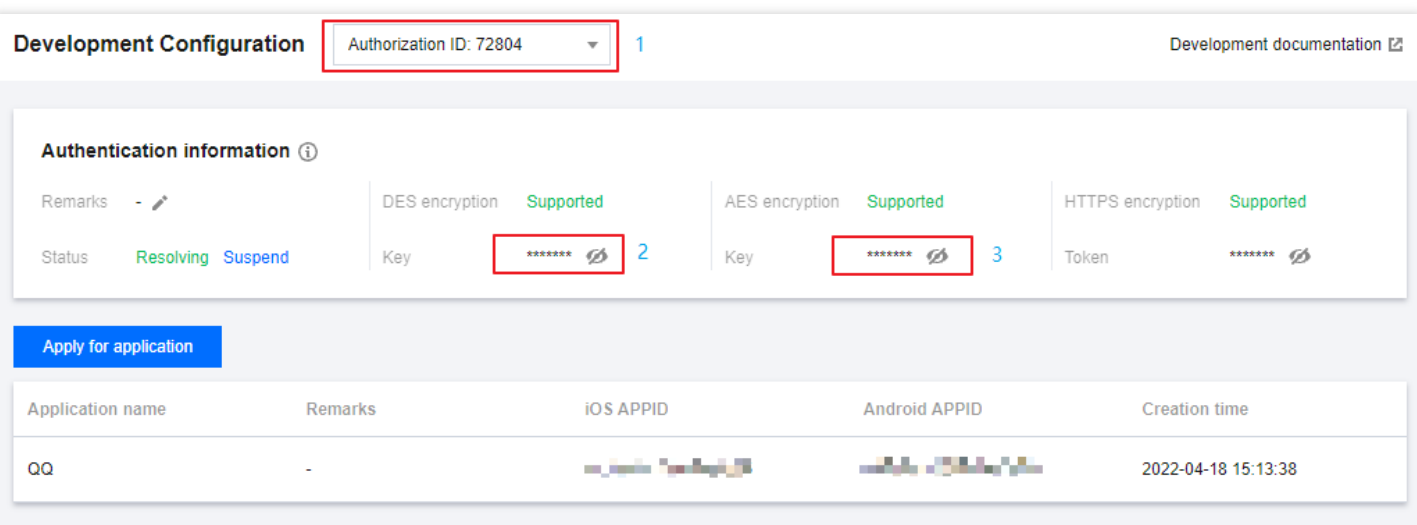

- 授权 ID:使用移动解析 HTTPDNS 服务中,开发配置的唯一标识。调用移动解析 HTTPDNS 的 HTTP 解析接 □ http://43.132.55.55 时中传入的授权 ID 参数。
- DES 加密密钥:调用移动解析 HTTPDNS 的 HTTP 解析接口 http://43.132.55.55 并使用 DES 加密方式 时, 对 DNS 请求数据进行加密时的加密密钥。
- AES 加密密钥:调用移动解析 HTTPDNS 的 HTTP 解析接口 http://43.132.55.55 并使用 AES 加密方式 时, 对 DNS 请求数据进行加密时的加密密钥。

### 接口描述

- 接口请求地址: http://43.132.55.55/d? + {请求参数} 。
- 请求⽅式:POST 或 GET。
- 考虑到服务 IP 防攻击之类的安全风险, 为保障服务可用性, 我们同时提供多个服务 IP, 如您直接通过 API 接口 请求 HTTPDNS 服务, 请提交工单 联系我们, 我们将根据您的具体使用场景, 为您提供多个服务 IP 和相关的安 全建议。
- 入口 IP 的切换逻辑:当接入 IP 访问超时, 或者返回的结果非 IP 格式, 或者返回为空的时候, 请采用其他入口 IP 接入,若所有 IP 均出现异常, 请兜底至 LocalDNS 进行域名解析。

### 请求参数

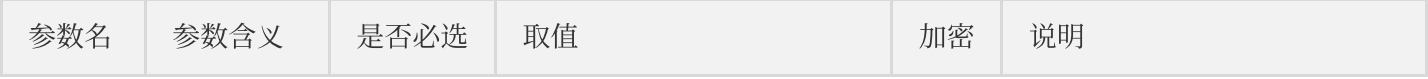

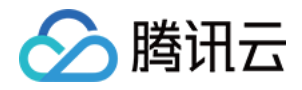

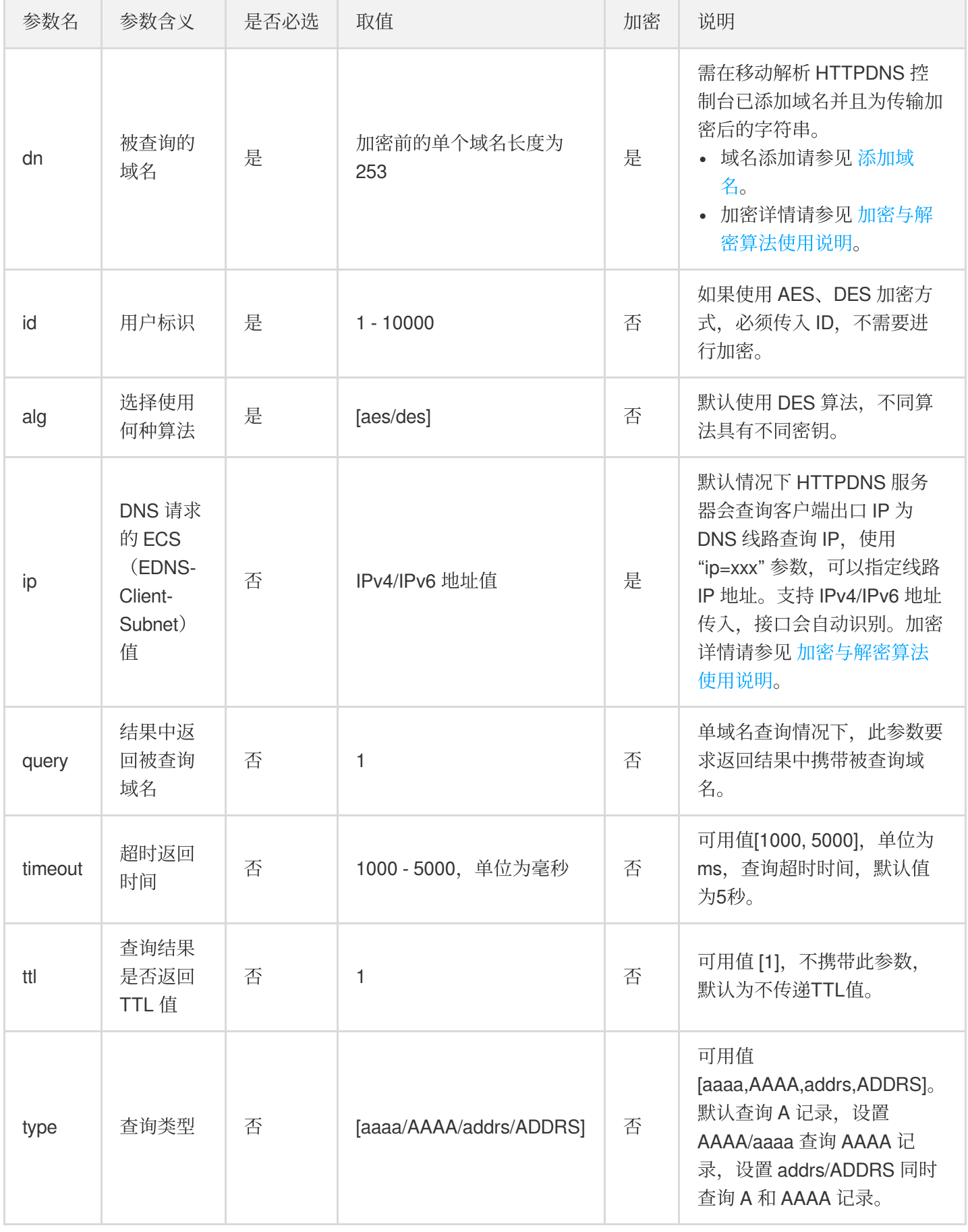

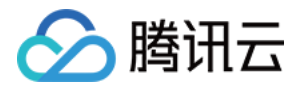

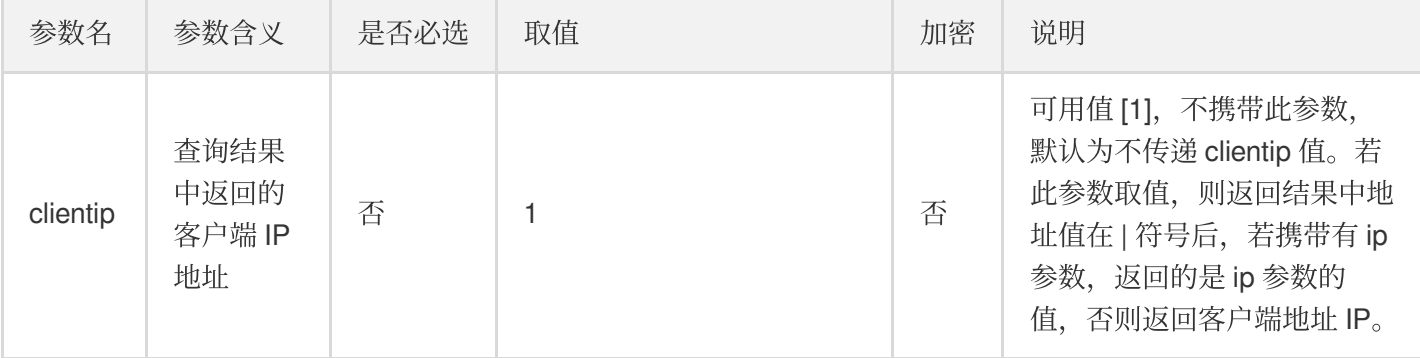

说明:

ECS (EDNS-Client-Subnet) 协议在 DNS 请求包中附加请求域名解析的用户 IP 地址, DNS 服务器可以根据 该地址返回用户更快速访问的服务器 IP 地址。

### 请求说明

以 ID 为 xxx 为例。

注意:

- 以下示例为 AES/DES 加密方式, 其中域名和 IP 参数均需要加密, 例如, 域名 为 cloud.tencent.com 需要进行加密,授权 ID 不需要进行加密。
- 若 HTTPDNS 未查询到解析结果,将返回为空值。
- HTTP 已接入 BGP Anycast, 并实现多地机房容灾, 但为了服务质量更高的保障, 建议您采用 Failed over 策略 进行接入。

### 请求 **A** 记录

• 输入示例:

curl "http://43.132.55.55/d?dn={cloud.tencent.com 加密后字符串}&id=xxx"

解密后返回格式:

2.3.3.4;2.3.3.5;2.3.3.6

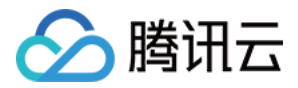

• 格式说明:返回查询结果, 多个结果以 ';' 分隔。

#### 返回结果中携带 **ttl** 信息

• 输入示例:

curl "http://43.132.55.55/d?dn={cloud.tencent.com 加密后字符串}&id=xxx&ttl=1"

解密后返回格式:

2.3.3.4;2.3.3.5;2.3.3.6,120

• 格式说明: 返回查询结果, 多个结果以 :; 分隔。记录值与 ttl 值以 :; 分隔。

#### 返回结果携带查询线路 **IP** 地址

输⼊⽰例:

curl "http://43.132.55.55/d?dn={cloud.tencent.com 加密后字符串}&id=xxx&clientip=1 &ip={DNS 请求的 ECS 值加密后字符串}&ttl=1"

解密后返回格式:

12.3.3.4;2.3.3.5;2.3.3.6,120|1.2.3.4

• 格式说明:返回结果中携带线路 ip 地址, 以'''分隔。如果没有传入 "ip=xxx" 参数, 则返回出口 IP 地址;否则返回 ip 参数中的地址。

### 同时请求 **A** 和 **AAAA** 记录

输入示例:

curl "http://43.132.55.55/d?dn={cloud.tencent.com 加密后字符串}&id=xxx&clientip=1 &ip={DNS 请求的 ECS 值加密后字符串}&type=addrs&ttl=1"

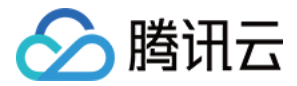

#### 解密后返回格式:

2.3.3.4;2.3.3.5;2.3.3.6,120-2402:4e00:0123:4567:0::2345;2403:4e00:0123:4567:0:: 2346,120|1.2.3.4

• 格式说明:A 记录和 AAAA 记录之间以 '-' 分隔, A 记录在前, AAAA 记录在后。

#### 返回结果中携带被查询域名

• 输入示例:

curl "http://43.132.55.55/d?dn={cloud.tencent.com 加密后字符串}&id=xxx&clientip=1 &ip={DNS 请求的 ECS 值加密后字符串}&query=1&ttl=1"

解密后返回格式:

cloud.tencent.com.:2.3.3.4;2.3.3.5;2.3.3.6,120|1.2.3.4

• 格式说明: 返回格式为 "域名.:结果" 的格式。

#### 批量域名请求

输⼊⽰例:

```
curl "http://43.132.55.55/d?dn={cloud.tencent.com,www.qq.com,www.dnspod.cn 加密
后字符串}&id=xxx&clientip=1&ip={DNS 请求的 ECS 值加密后字符串}&ttl=1"
```
#### 解密后返回格式:

```
cloud.tencent.com.:2.3.3.4;2.3.3.5;2.3.3.6,120
www.qq.com.:3.3.3.4;3.3.3.5;3.3.3.6,180
www.dnspod.cn.:4.3.3.4;4.3.3.5;4.3.3.6,60|1.2.3.4
```
• 格式说明: 多个域名返回内容之间以"换行符" 分隔, ip 地址附加在所有记录值的最后。

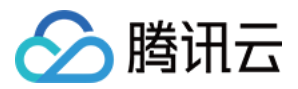

移动解析 HTTPDNS

### 请求异常或无记录说明

注意:

- 以下示例为 AES/DES 加密方式, 其中域名和 IP 参数均需要加密, 例如域名 为 cloud.tencent.com 需要加密,授权 ID 不需要进行加密。
- 如使用 HTTPS 加密方式, 请求地址改为 43.132.55.56 并且必须要传入 token。

### 查询 **A** 记录

• 输入示例:

curl "http://43.132.55.55/d?dn={cloud.tencent.com 加密后字符串}&id=xxx"

- 解密后返回格式: 空。
- **· 格式说明: 没有记录, 则返回空字符串。**

### 返回结果中包含域名

输入示例:

```
curl "http://43.132.55.55/d?dn={cloud.tencent.com 加密后字符串}&id=xxx&type=addrs
&query=1&ip={DNS 请求的 ECS 值加密后字符串}"
```
解密后返回格式:

cloud.tencent.com|1.2.3.4

• 格式说明:0表示没有记录。

### 返回 **A** 与 **AAAA** 的记录

• 输入示例:

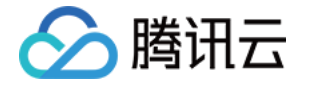

curl "http://43.132.55.55/d?dn={cloud.tencent.com 加密后字符串}&id=xxx&type=addrs &query=1&ip={DNS 请求的 ECS 值加密后字符串}"

解密后返回格式:

cloud.tencent.com.:0-0|1.2.3.4

• 格式说明:0表示没有记录。如果某个记录存在, 则该记录正常返回在结果中, 例 如 cloud.tencent.com.:2.3.4.5;3.3.3.3-0|1.2.3.4, 表示AAAA 记录无法查询到。

#### 批量域名请求

• 输入示例:

```
curl "http://43.132.55.55/d?dn={cloud.tencent.com,www.qq.com,www.dnspod.cn 加密
后字符串}&id=xxx&clientip=1&ip={DNS 请求的 ECS 值加密后字符串}&ttl=1"
```
#### 解密返回格式:

```
cloud.tencent.com.:0
www.qq.com.:3.3.3.4;3.3.3.5;3.3.3.6,180
www.dnspod.cn.:4.3.3.4;4.3.3.5;4.3.3.6,60|1.2.3.4
```
• 格式说明:未查询到数据的域名则返回0。如果某个记录存在,则该记录正常返回在结果中。

### **HTTP** 状态码

以下为接口业务逻辑相关的 HTTP 状态码。

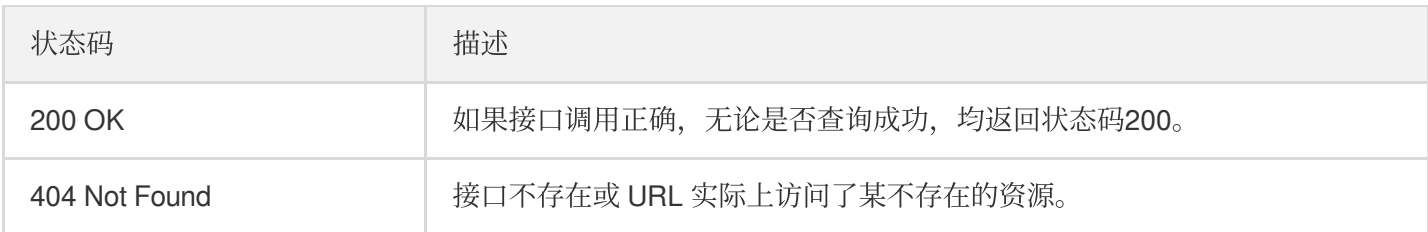

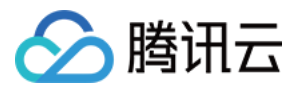

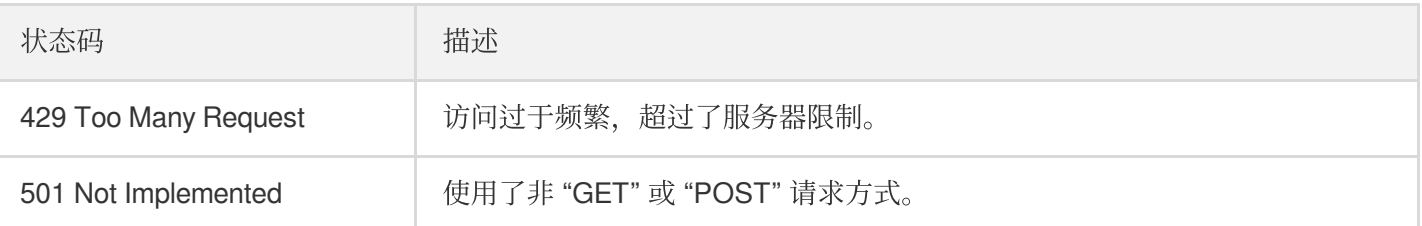

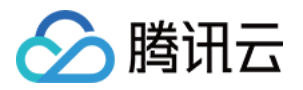

# <span id="page-14-0"></span>HTTPS 请求方式查询

最近更新时间:2022-06-22 15:58:55

### 概述

移动解析 HTTPDNS 通过 HTTP/HTTPS 接口对外提供域名解析服务, 服务接入直接使用 IP 地址, 服务 IP 有多个, 移动解析 HTTPDNS 的 HTTPS 请求方式查询入口以 43.132.55.56 为例。

说明:

- 当前仅开放了**HTTP DES**加密⽅式(服务**IP**: **43.132.55.55** ),**HTTPS**、**AES**加密⽅式未开放。
- [开通移动解析](https://www.tencentcloud.com/document/product/1130/44461) HTTPDNS 服务 后, 您需在移动解析 HTTPDNS 控制台添加解析域名后才可正常使用。详 情请参⻅ [添加域名。](https://www.tencentcloud.com/document/product/1130/44465)
- 我们提供2个入口 IP 示例, HTTPS 协议的服务 IP: 43.132.55.56, HTTP 协议的服务 IP: 43.132.55.55 。
- 请优先使用官方 SDK, 如果场景特殊下无法使用 SDK, 需要直接访问 HTTP API 接口, 请 提交工单 联系 我们,我们将根据您的具体使用场景,为您提供多个服务 IP 和相关的安全建议。
- 考虑到服务 IP 防攻击之类的安全风险, 为保障服务可用性, HTTPDNS 同时提供多个服务 IP, 当某个服务 IP 在异常情况下不可用时, 可以使用其它服务 IP 进行重试。

# 前期准备

使用请求接口 https://43.132.55.56/d?+{请求参数} 时, 需使用以下配置信息。请前往移动解析 HTTPDNS 管理控制台开发配置页获取相关配置信息:

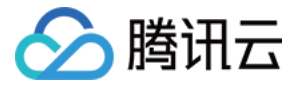

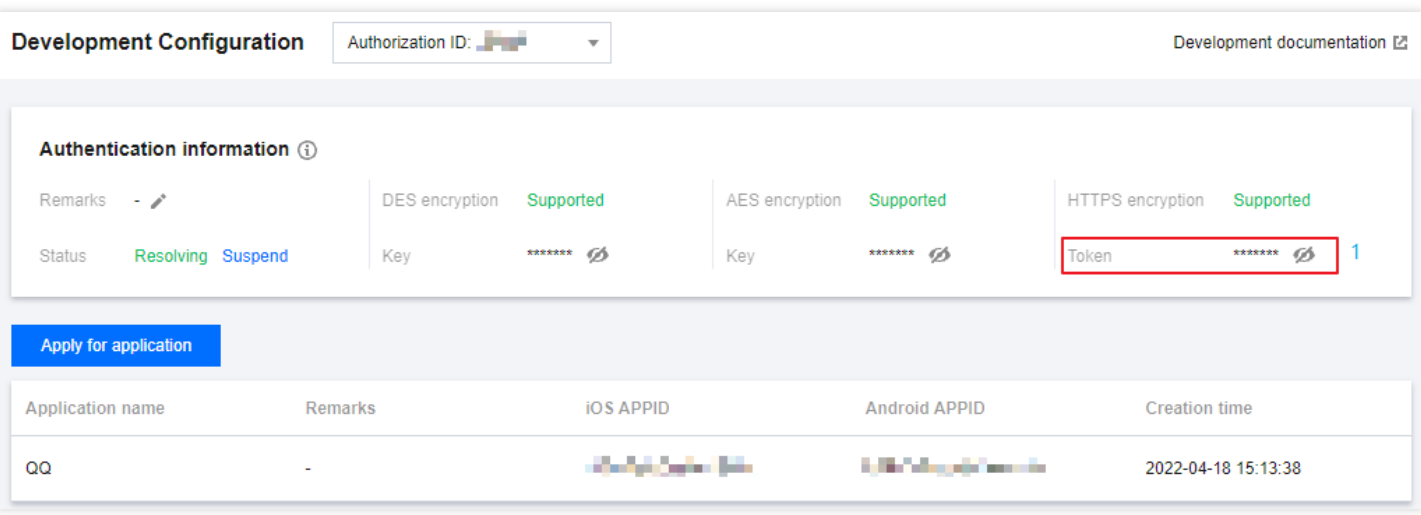

HTTPS 加密 Token: 调用移动解析 HTTPDNS 的 HTTPS 解析接口 https://43.132.55.56, 对 DNS 请求数 据进⾏鉴权的 Token 信息。

### 接口描述

- 接口请求地址: https://43.132.55.56/d? + {请求参数} 。
- 请求⽅式:POST 或 GET。
- 考虑到服务 IP 防攻击之类的安全风险, 为保障服务可用性, 我们同时提供多个服务 IP, 如您直接通过 API 接口 请求 HTTPDNS 服务, 请提交工单 联系我们, 我们将根据您的具体使用场景, 为您提供多个服务 IP 和相关的安 全建议。
- 入口 IP 的切换逻辑:当接入 IP 访问超时, 或者返回的结果非 IP 格式, 或者返回为空的时候, 请采用其他入口 IP 接入, 若所有 IP 均出现异常, 请兜底至 LocalDNS 进行域名解析。

### 请求参数

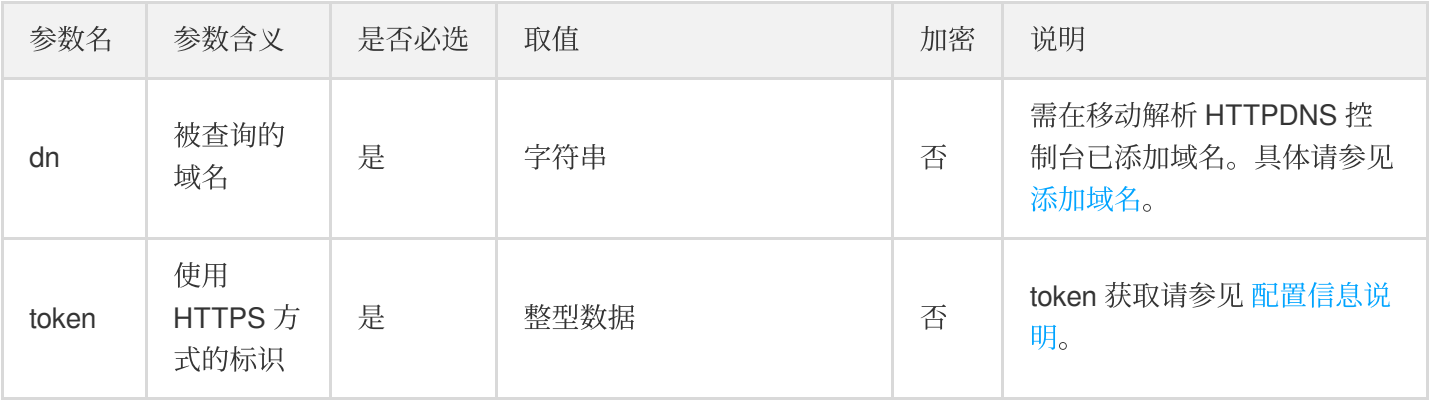

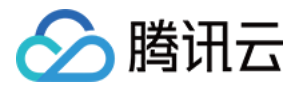

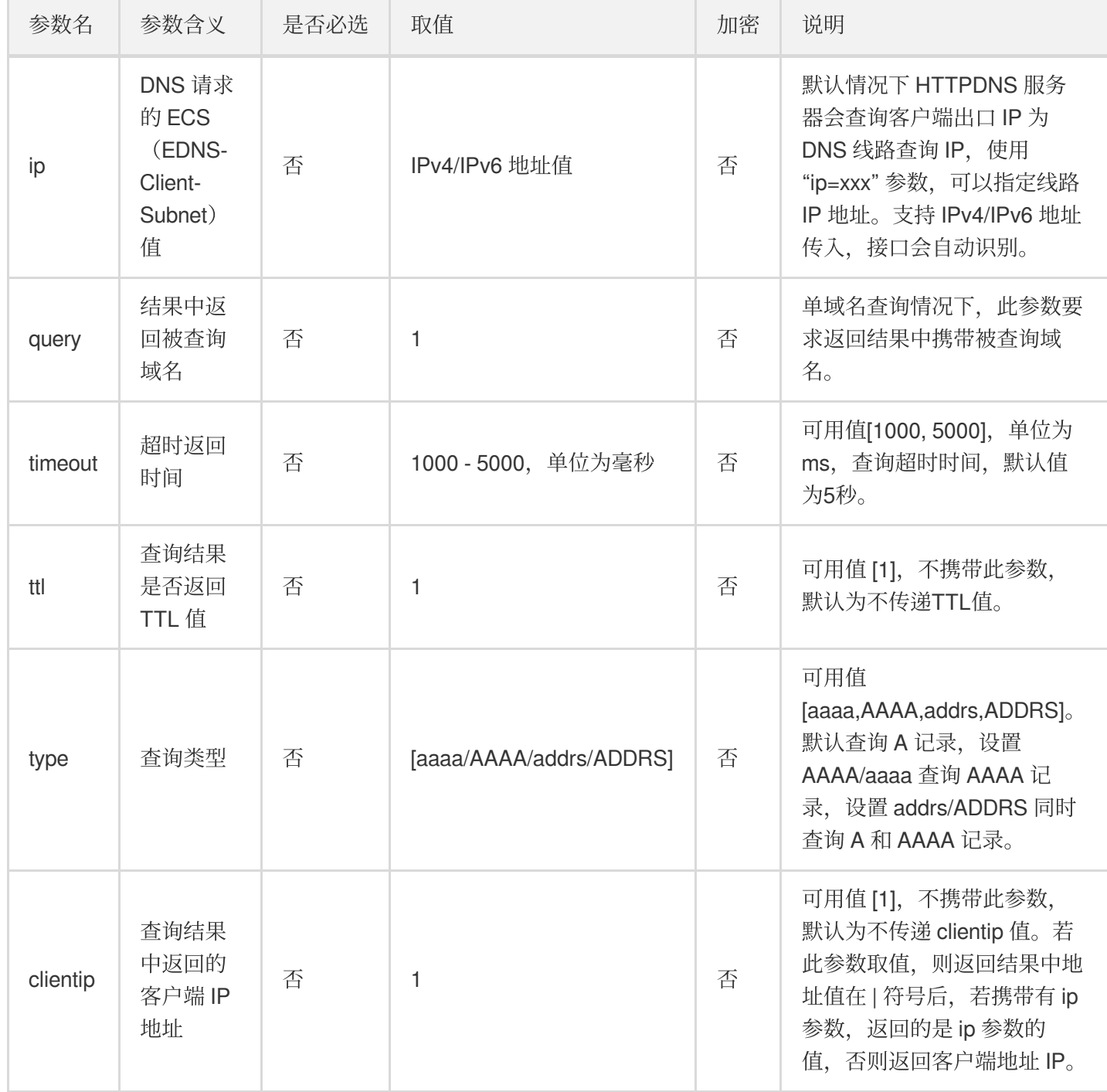

说明:

- ECS (EDNS-Client-Subnet) 协议在 DNS 请求包中附加请求域名解析的用户 IP 地址, DNS 服务器可以根 据该地址返回⽤户更快速访问的服务器 IP 地址。
- 使用 HTTPS 方式, 传输的数据会因为 TLS 通道而被加密保护, 因此不需要主动对传入的数据额外加密。
- 出于安全和身份认证的考虑,需要传入 HTTPS Token 实现身份鉴权。

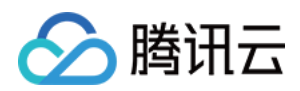

### 请求说明

以请求域名为 cloud.tencent.com, token 为 yyyy 为例。

注意:

- 若 HTTPDNS 未查询到解析结果,将返回为空值。
- HTTP 已接入 BGP Anycast, 并实现多地机房容灾, 但为了服务质量更高的保障, 建议您采用 Failed over 策略 进行接入。

请求 **A** 记录

• 输入示例:

curl "https://43.132.55.56/d?dn=cloud.tencent.com&token=yyyy"

解密后返回格式:

2.3.3.4;2.3.3.5;2.3.3.6

• 格式说明: 返回查询结果, 多个结果以 !; 分隔。

#### 返回结果中携带 **ttl** 信息

• 输入示例:

curl "https://43.132.55.56/d?dn=cloud.tencent.com&token=yyyy&ttl=1"

解密后返回格式:

2.3.3.4;2.3.3.5;2.3.3.6,120

• 格式说明: 返回查询结果, 多个结果以 :; 分隔。记录值与 ttl 值以 :; 分隔。

#### 返回结果携带查询线路 **IP** 地址

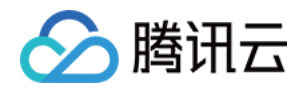

输入示例:

curl "https://43.132.55.56/d?dn=cloud.tencent.com&token=yyyy&clientip=1&ip=1.2. 3.4&ttl=1"

解密后返回格式:

12.3.3.4;2.3.3.5;2.3.3.6,120|1.2.3.4

• 格式说明:返回结果中携带线路 ip 地址, 以'''分隔。如果没有传入 "ip=xxx" 参数, 则返回出口 IP 地址;否则返回 ip 参数中的地址。

#### 同时请求 **A** 和 **AAAA** 记录

• 输入示例:

```
curl "https://43.132.55.56/d?dn=cloud.tencent.com&token=yyyy&clientip=1&ip=1.2.
3.4&type=addrs&ttl=1"
```
解密后返回格式:

```
2.3.3.4;2.3.3.5;2.3.3.6,120-2402:4e00:0123:4567:0::2345;2403:4e00:0123:4567:0::
2346,120|1.2.3.4
```
• 格式说明: A 记录和 AAAA 记录之间以 ! 分隔, A 记录在前, AAAA 记录在后。

#### 返回结果中携带被查询域名

• 输入示例:

```
curl "https://43.132.55.56/d?dn=cloud.tencent.com&token=yyyy&clientip=1&ip=1.2.
3.4&query=1&ttl=1"
```
解密后返回格式:

cloud.tencent.com.:2.3.3.4;2.3.3.5;2.3.3.6,120|1.2.3.4

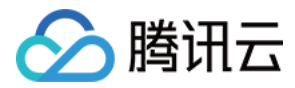

• 格式说明: 返回格式为 "域名.:结果" 的格式。

### 批量域名请求

• 输入示例:

```
curl "https://43.132.55.56/d?dn=cloud.tencent.com,www.qq.com,www.dnspod.cn&toke
n=yyyy&clientip=1&ip=1.2.3.4&ttl=1"
```
解密后返回格式:

cloud.tencent.com.:2.3.3.4;2.3.3.5;2.3.3.6,120 www.qq.com.:3.3.3.4;3.3.3.5;3.3.3.6,180 www.dnspod.cn.:4.3.3.4;4.3.3.5;4.3.3.6,60|1.2.3.4

• 格式说明:多个域名返回内容之间以"换行符" 分隔, ip 地址附加在所有记录值的最后。

### 请求异常或无记录说明

#### 查询 **A** 记录

• 输入示例:

curl "https://43.132.55.56/d?dn=cloud.tencent.com&token=yyyy&id=xxx"

- 解密后返回格式: 空。
- **· 格式说明: 没有记录, 则返回空字符串。**

#### 返回结果中包含域名

输入示例:

```
curl "https://43.132.55.56/d?dn=cloud.tencent.com&token=yyyy&type=addrs&query=1
&ip=1.2.3.4"
```
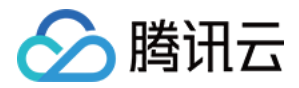

#### 解密后返回格式:

cloud.tencent.com|1.2.3.4

• 格式说明:0表示没有记录。

#### 返回 **A** 与 **AAAA** 的记录

• 输入示例:

```
curl "https://43.132.55.56/d?dn=cloud.tencent.com&token=yyyy&type=addrs&query=1
&ip=1.2.3.4"
```
解密后返回格式:

```
cloud.tencent.com.:0-0|1.2.3.4
```
• 格式说明:0表示没有记录。如果某个记录存在, 则该记录正常返回在结果中, 例 如 cloud.tencent.com.:2.3.4.5;3.3.3.3-0|1.2.3.4, 表示 AAAA 记录无法查询到。

#### 批量域名请求

• 输入示例:

```
curl "https://43.132.55.56/d?dn=cloud.tencent.com,www.qq.com,www.dnspod.cn&toke
n=yyyy&clientip=1&ip=1.2.3.4&ttl=1"
```
解密后返回格式:

```
cloud.tencent.com.:0
www.qq.com.:3.3.3.4;3.3.3.5;3.3.3.6,180
www.dnspod.cn.:4.3.3.4;4.3.3.5;4.3.3.6,60|1.2.3.4
```
• 格式说明:未查询到数据的域名则返回0。如果某个记录存在, 则该记录正常返回在结果中。

### HTTP 状态码

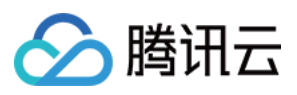

### 以下为接口业务逻辑相关的 HTTP 状态码。

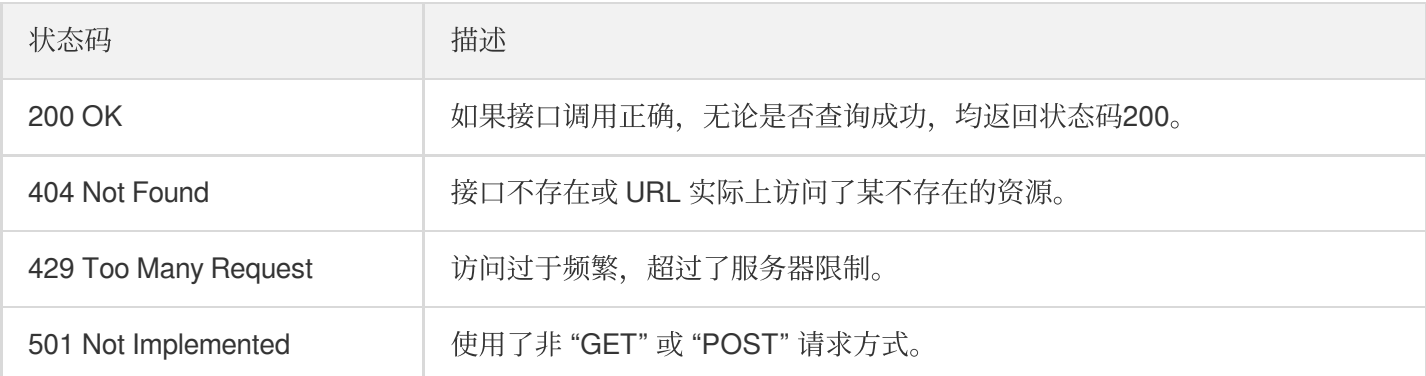

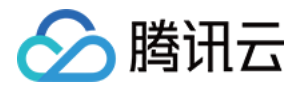

# <span id="page-22-0"></span>AES、DES 加密解密说明

最近更新时间:2022-06-22 15:59:43

### 操作场景

使用 DES、AES 加密算法可以对请求参数进行加密, 并对其响应数据解密, 防止明文请求在传输过程中被恶意篡 改。本文将指导您如何使用 DES、AES 加密算法。

说明:

使用 HTTPS 请求方式查询, 传输的数据会因为 TLS 通道而被加密保护, 因此不需要主动对传入的数据额外 加密。

### 前提条件

- [已开通移动解析](https://www.tencentcloud.com/document/product/1130/44461) HTTPDNS 并已获取授权 ID 和加密密钥及 HTTPS Token 等配置信息。详情可参见 配置信息说 明。
- 已在移动解析 HTTPDNS 控制台添加需要查询的域名。详情可参见 [添加域名。](https://www.tencentcloud.com/document/product/1130/44465)

### 操作流程

步骤1:确定加密方式。目前移动解析 HTTPDNS, HTTP 请求查询方式支持 DES、AES、两种加密方式。

说明:

- 若您使用 HTTPS 请求查询方式,详情可参见 HTTPS 请求方式查询。
- 使用对应的密钥和算法将要解析的域名进行加密(如需使用 ip 参数, 也需要将该参数值进行加密), 并将 加密后的结果与 ID (不需要加密)作为请求参数。

步骤**2**:发送加密的请求。

步骤**3**:接受加密的应答。

步骤**4**:将结果解密,即可获得所查询的域名对应的解析结果。

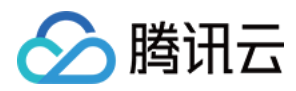

### 加密与解密算法使用说明

### **DES** 算法

说明:

```
使用 DES 进行加密与解密, 密码长度为8个字符, 分组加密模式为 ECB, Padding 算法
```
是 PKCS5Padding 。

加密后数据使用 Hex (Base16) 编码, 将二进制数据转换为可见十六进制字符标识, 编码后的数据长度将会加 倍。具体流程如下图所示:

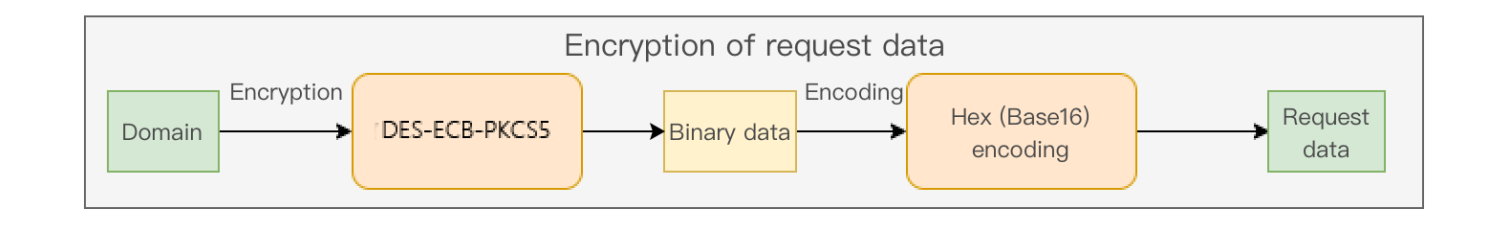

解密响应数据, 先使用 Hex (Base16) 解码为二进制数据, 再使用 DES 算法解密为明文数据。具体流程如下图 所示:

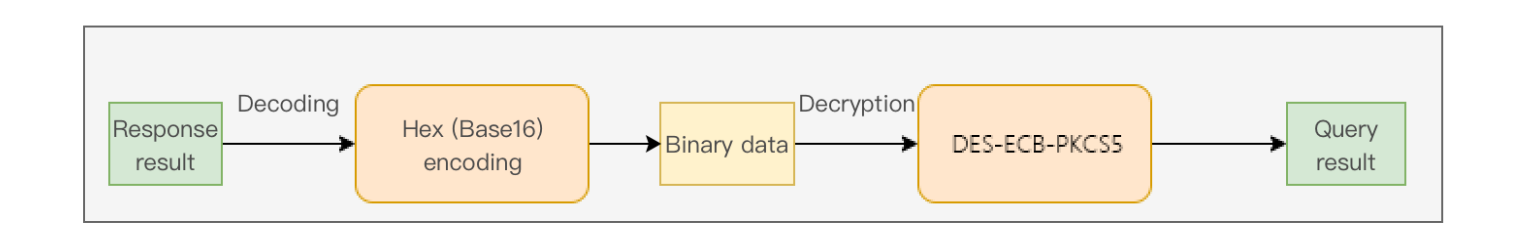

例如:您的域名为 www.dnspod.cn 、加密密钥为: dnspodpass 。流程如下:

- 1. 在 [HTTPDNS](https://console.tencentcloud.com/httpdns/domain) 控制台 添加域名。
- 2. 使用 DES-ECB-PKCS5 加密算法与 DES [加密密钥](https://www.tencentcloud.com/document/product/1130/44467) dnspodpass 加密域名将得到加密字符 串 87ae992c1321f299da3c0210a9900ae7 。
- 3. 使用接口 curl "http://43.132.55.55/d?dn=87ae992c1321f299da3c0210a9900ae7&id={授权 ID}" 请求 A 记录将得到数据⻓度加倍的加密字符串,

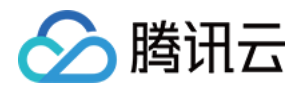

如: 55915a682ea20840ff74aa6e7bebf11454ed0f4050a63e93e6e89521553a01a8 。

4. 得到加倍的加密字符串后, 使用 DES-ECB-PKCS5 加密算法与 DES [加密密钥](https://www.tencentcloud.com/document/product/1130/44467) dnspodpass 进行解密后将 得到明文的信息 121.12.53.35;106.227.19.35 。

说明:

以上字符串仅做示例使用,用于正常请求将无法使用。

#### **AES** 算法

说明:

使用 AES 进行加密与解密, 密钥长度为16个字符, 分组加密模式为 CBC, Padding 算法是 PKCS7 。

CBC 模式要求使用随机化 IV 作为初始加密与解密输入, 因此该 IV 也会被带入到请求和响应中。加密后的数 据, 连同 IV 一起使用 Hex 编码, 转换为可见十六进制标识。具体流程如下图所示:

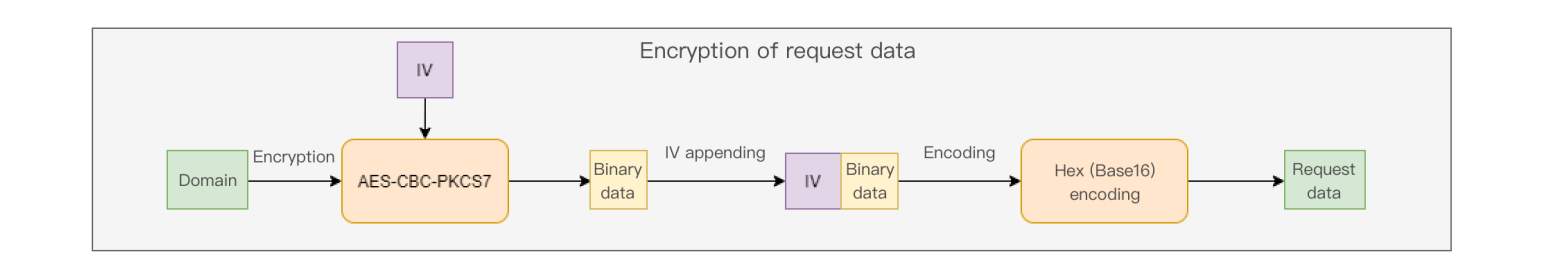

解密时, 使用 Hex 解码为二进制数据, 前16字节为 IV 值, IV 后面为待使用 AES 算法解密的数据。使用 AES 算法解密后即为明文数据。具体流程如下图所示:

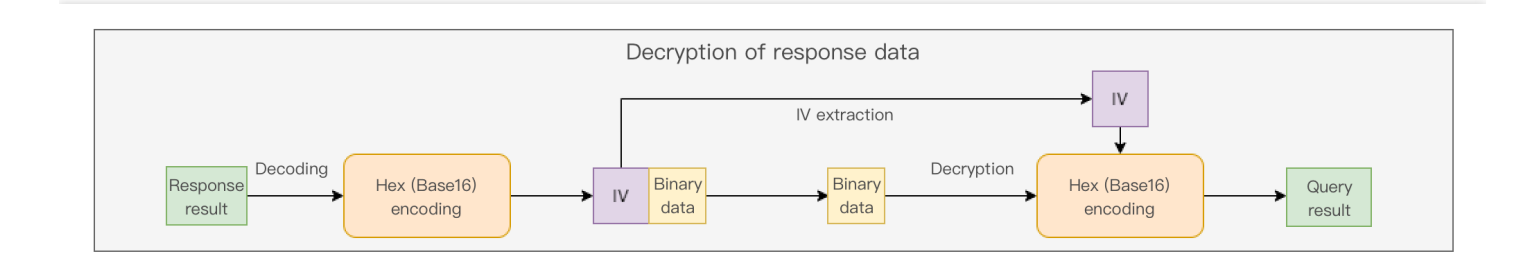

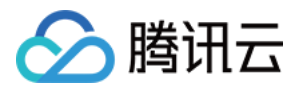

# <span id="page-25-0"></span>API 接入最佳实践

最近更新时间:2022-06-22 17:10:38

### 客户端接入流程

接入 HTTPDNS 过程中,需要改造移动客户端的域名解析机制,流程参考如下:

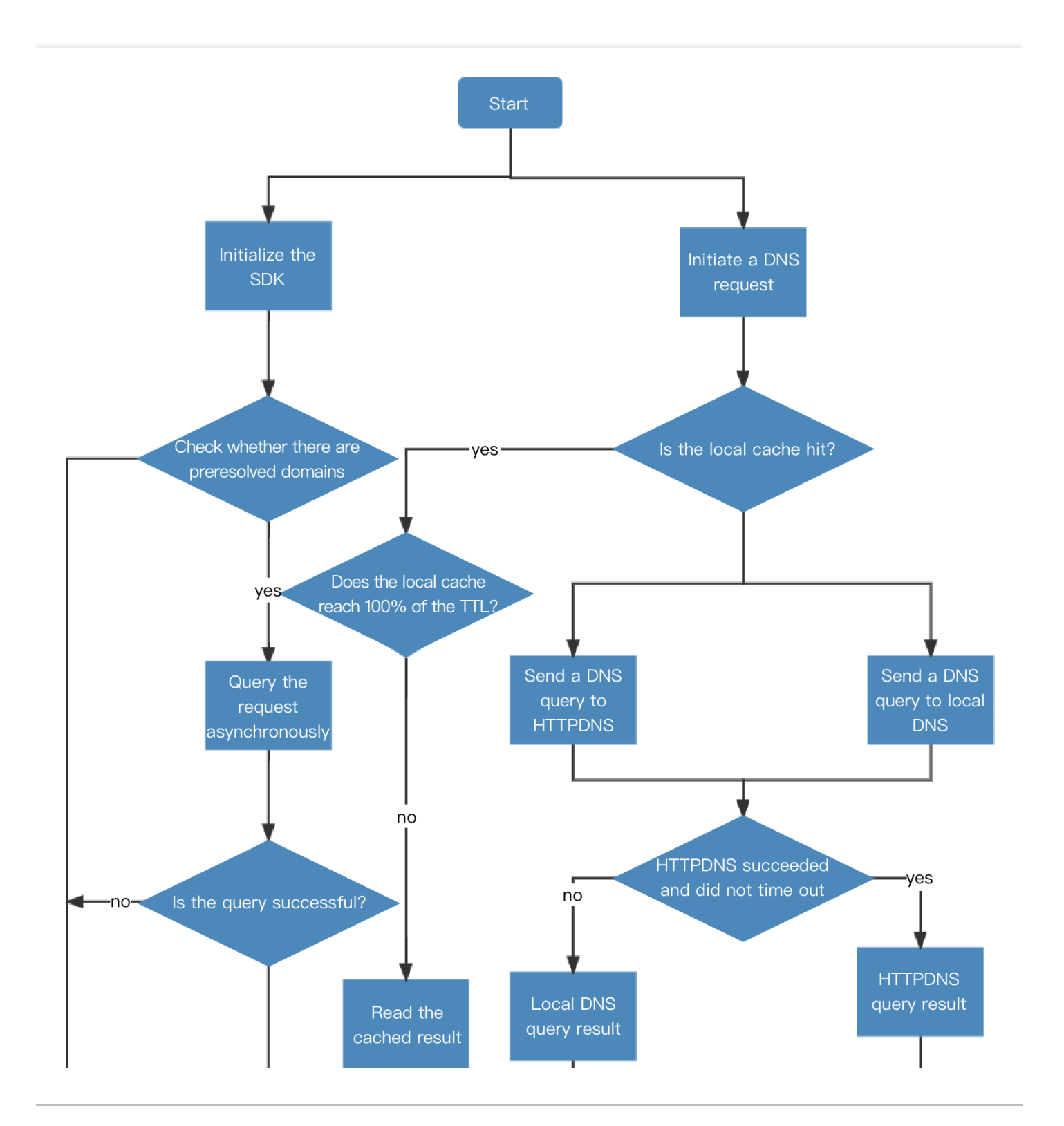

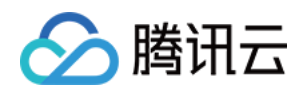

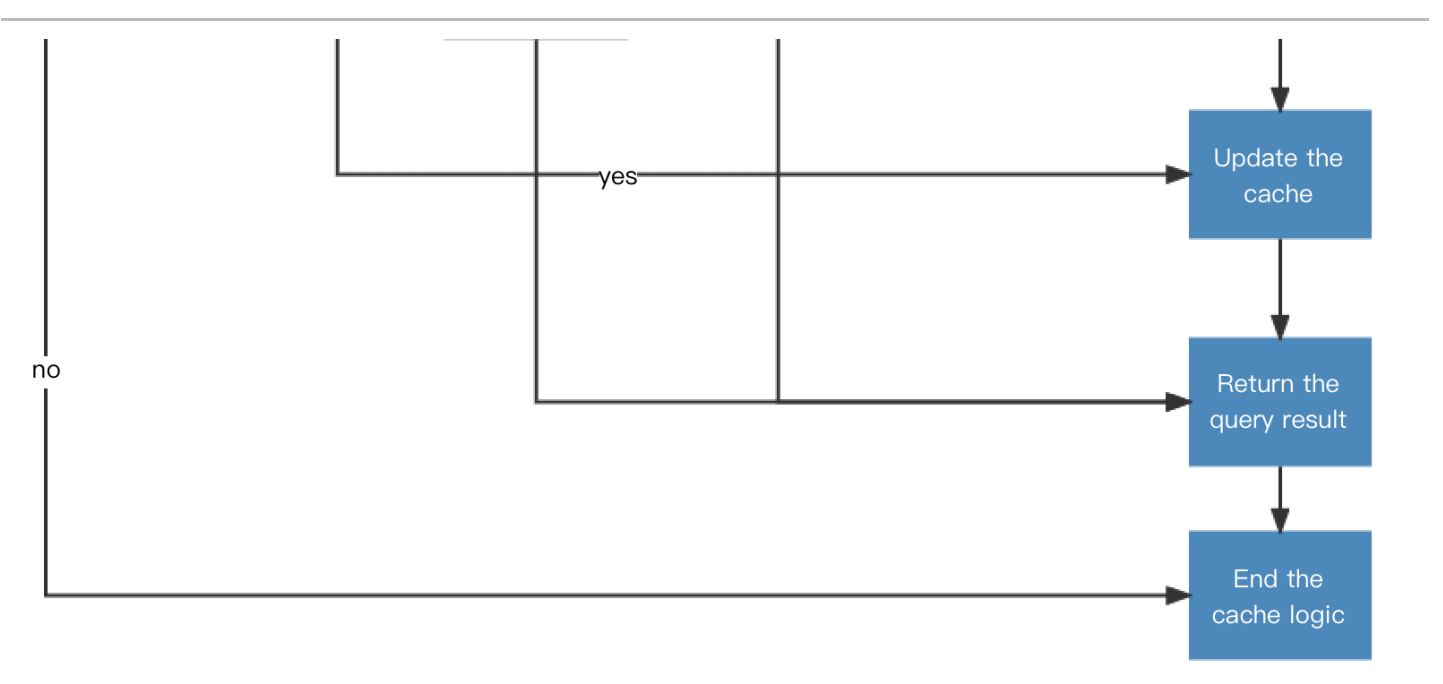

### 设计策略

改造过程中需要遵循以下两个设计策略:

### **Failed over** 策略

虽然 HTTPDNS 已经接入 BGP Anycast, 并实现了多地跨机房容灾, 但为了保证在最坏的情况下客户端域名解析依 然不受影响, 建议您采用以下的 Failed over 策略:

- 1. 先向 HTTPDNS 发起域名查询请求。
- 2. 如果 HTTPDNS 查询返回的结果不是一个 IP 地址 (结果为空、结果非 IP、连接超时等), 则通过本地 LocalDNS 进行域名解析。超时时间建议为5s。

### 缓存策略

移动互联网用户的网络环境比较复杂,为了尽可能地减少由于域名解析导致的延迟,建议在本地进行缓存。缓存规 则如下:

- 缓存时间: 缓存时间建议设置为120s至600s, 不可低于60s。
- 缓存更新,应在以下两种情形下进行:
	- 用户网络状态发生变化时:移动互联网用户的网络状态由3G切换 Wi-Fi、Wi-Fi 切换3G的情况下, 其接入点的 网络归属可能发生变化, 用户的网络状态发生变化时, 需要重新向 HTTPDNS 发起域名解析请求, 以获得用户 当前⽹络归属下的最优指向。
	- 。缓存过期时:当域名解析的结果缓存时间到期时, 客户端应该向 HTTPDNS 重新发起域名解析请求以获取最新 的域名对应的 IP。为了减少用户在缓存过期后重新进行域名解析时的等待时间, 建议在 75%TTL 时就开始进

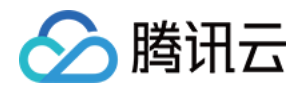

行域名解析。例如,本地缓存的 TTL 为600s, 那么在第600 \* 0.75 = 450s 时, 客户端就应该进行域名解析。

除了以上几点建议外,减少域名解析的次数也能有效的减少网络交互,提升用户访问体验。建议在业务允许的情况 下,尽量减少域名的数量。如需区分不同的资源,建议通过 url 来进行区分。

### 其他注意事项

为了让您更好的改造移动客户端,请改造前阅读以下注意事项:

- 请尽量将不同功能用同样域名, 资源区分通过 url 来实现, 减少域名解析次数 (用户体验好, 容灾切换方便。多一 个域名,即使域名已命中缓存, 至少多100ms的访问延迟)。
- 设置的缓存 TTL 值不可太低(不可低于60s), 防止频繁进行 HTTPDNS 请求。
- 接入移动解析 HTTPDNS 的业务需要保留用户本地 LocalDNS 作为容灾通道, 当 HTTPDNS 无法正常服务时(移 动网络不稳定或 HTTPDNS 服务出现问题), 可以使用 LocalDNS 进行解析。
- Android 程序中可能出现404[错误,但浏览器中正常,可能为权限问题或者其他问题。详情请参考](https://stackoverflow.com/questions/10835845/android-http-request-wierd-404-not-found-issue) Android 请求返 回 404。
- bytetohex&hextobyte, 需自己实现接口, 进行16进制字符串与字节的转换。
- HTTPS 问题, 需在客户端 hook 客户端检查证书的 domain 域和扩展域看是否包含本次请求的 host 的过程, 将 IP 直接替换成原来的域名,再执行证书验证。或者忽略证书认证,类似于 curl -k 参数。
- HTTPDNS 请求建议首次超时时间500ms, 后续请求的建议超时时间2 5s左右。
- 在网络类型变化时,例如,5G/4G切换到 Wi-Fi,不同 Wi-Fi 间切换等,需要重新执行 HTTPDNS 请求刷新本地缓 存。